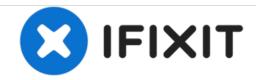

# **NuVision 10.1 Atom Speaker Replacement**

If you experience problems with the sound or speaker quality, follow this guide to replace them in your NuVision 10.1 Atom.

Written By: Carly Daniele

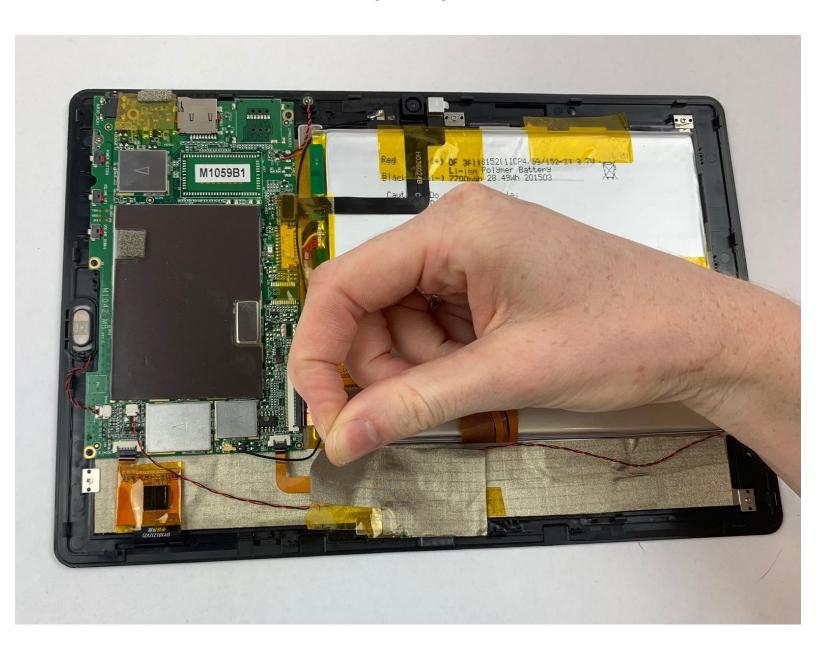

### **INTRODUCTION**

How to access and replace the speakers. Make sure to carefully handle any wires so they are not damaged.

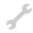

# **TOOLS:**

• iFixit Opening Tools (1)

# Step 1 — Back Cover

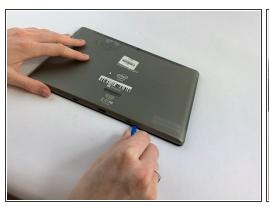

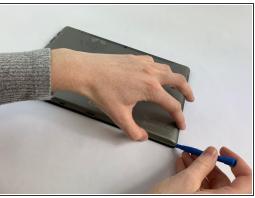

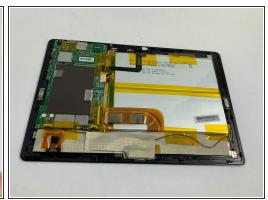

- Turn the device screen side down.
- Carefully remove the back piece with the iFixit opening tool.

# Step 2

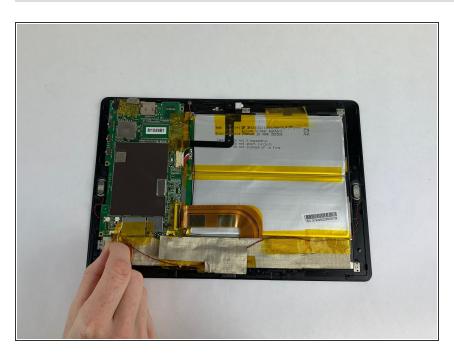

 Remove the yellow tape covering the motherboard gently with your fingers.

### Step 3 — Speaker

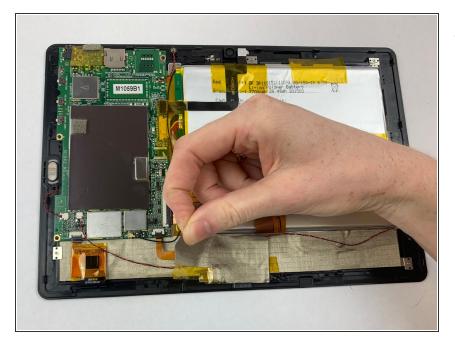

 Carefully remove silver tape with your fingers.

# Step 4

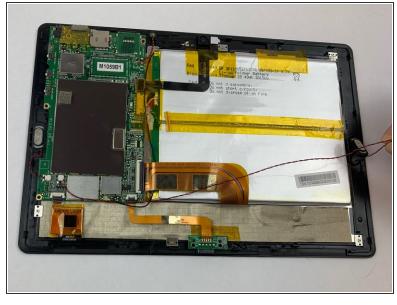

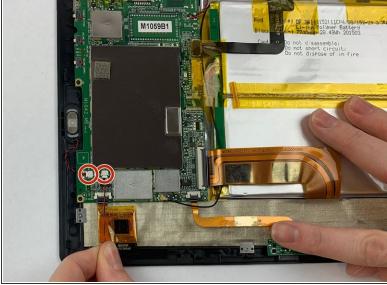

- Remove speakers gently using your fingers, they pop out easily.
- Disconnect cords attached to the speaker from white pod.

To reassemble your device, follow these instructions in reverse order.